## CSCE 236 Embedded Systems, Spring 2014 Homework 3

Started: Friday, February 7, 2014 Due: Beginning of class Friday, February 14, 2014

**Instructions:** This homework is an individual assignment, collaboration is not allowed. If you discuss any problems with others, please note this on the assignment as described in the syllabus. Also note any materials outside of lecture notes, course textbooks, and datasheets that you used. Show your work and describe your reasoning to get partial credit if your solution is incorrect. This homework is due on the date listed above before the start of class.

## Name:

**Problem 1** (5pts). (To be completed at end of assignment) Approximately how much time did the total assignment take? Which problem took longest and how much time did it take?

**Problem 2.** Timing operations. In homework 2, problem 3 you estimated how many iterations of a loop it took to delay for a particular amount of time with different bit-length counters by using a stopwatch. In this problem, you will determine more precisely how long it takes to add two numbers together for different variable types.

The first approach you should take is to look at the assembly code generated when you add two numbers together. To view the assembly code you first need to find the directory where the compiler places the compiled code. To do this, configure the verbose compile output in the Arduino Sketch setup, which will cause it to print the full path when compiling. Then open a terminal/command prompt and go to that directory. Run the command:

avr-objdump -d -t -h -S file.cpp.elf

but you will need to replace file.cpp.elf with the right filename for your project. The command avr-objdump is located in different places depending on your system and you probably need to specify the full path to execute it. On OS X it is most likely located at:

/Applications/Arduino.app/Contents/Resources/Java/hardware/tools/avr/bin/avr-objdump in GNU/Linux it should already be in your path so you can just type avr-objdump. In Windows it is probably located at:

http://rcarduino.blogspot.com/2012/09/how-to-view-arduino-assembly.html and other google searches will give you results for other platforms.

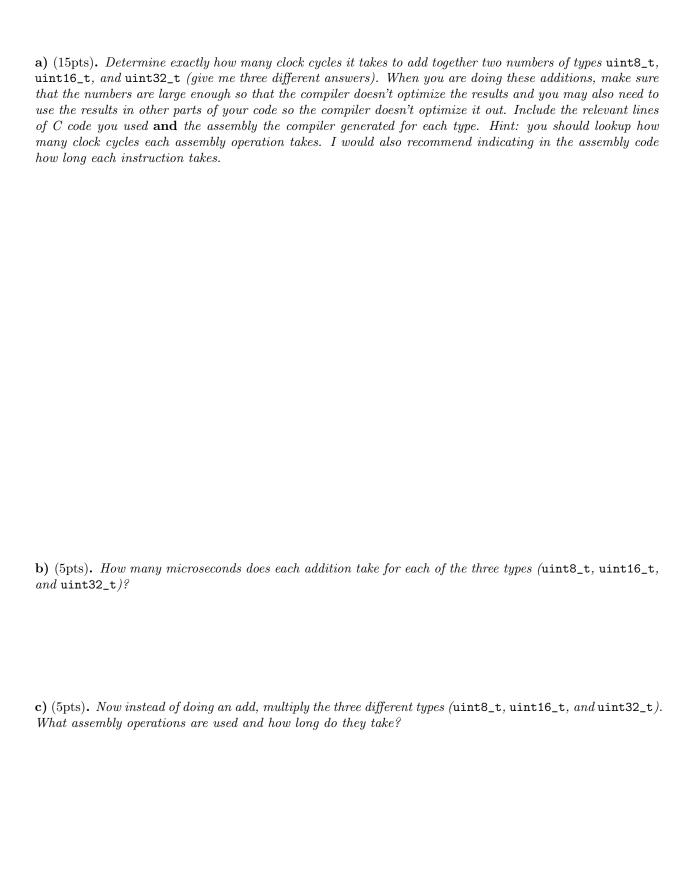

| d) (5pts). Now try adding and multiplying two floating point numbers (e.g. 3.141) together. What assembly instructions or functions are called to perform a floating point addition and multiplication? Note: I want two separate answers, one for addition and one for multiplication.          |
|----------------------------------------------------------------------------------------------------|
|                                                                                                    |
| e) (5pts). How many microseconds does it take to add and multiple two floating point numbers? Explain how you determiend this for full credit. Hint: You probably do not want to to count assembly instructions. Note: I want two separate answers, one for addition and one for multiplication. |
| Problem 3. Input                                                                                                    |

Problem 4. For this problem you should complete the sections in morse.c where STUDENT CODE is indicated. To do this problem, you will need to include morse.c and morse.h in your sketch (use the menu Sketch->Add File. To call functions from morse.c, you will need to put #include "morse.h" in your main sketch file.

Complete the morse.c code so you will be able to send Morse code blinks. You should make sure that you are able to specify any of LED\_RED, LED\_GREEN, or LED\_BLUE as the LED to output blinks or any combination of them (e.g. LED\_BLUE | LED\_RED). I would recommend creating helper functions that turn on or off LEDs so if you switch the pin that controls the LEDs, you only have to change code in one or two places. All of the code described here should be in a single program that runs at the same time.

You must also turn in your code for all parts of this problem by visiting http://cse.unl.edu/~cse236/handin/. Failing to electronically turn in your code will result in a 10 point penalty on this assignment. Points may also be deducted for coding errors, poor style, or poor commenting. Note, you do not need to turn in a printout of your code for this assignment.

a) (5pts). In morse.c, the Morse blink pattern (dots and dashes) for each character are stored in a single byte. Read the code and describe how this is done and what the meaning of each bit is.

b) (10pts). Now write the C code to turn on and off the LEDs by setting the registers (e.g. DDRx, etc.). What pins did you connect the LEDs to? How did you configure these pins as output? How do you turn the LED on and off? Make sure to include the relevant code here.

- c) (10pts). Write code that will blink "Hi W" when the board starts with "Hi" blinked with the red LED and "W" blinked using the red and blue together. Instructor sign off required, no written answer needed.
- d) (15pts). Now implement code that will output "d" (for dot), "D" (for dash), or "s" (for a long pause) over the serial port depending on how long the button is pressed. Use fixed times for your dot, dash, and long pauses (e.g. anything press under a second is a dot and anything over a second is a dash and any pause over a second is a long pause). Describe how you implemented this and how you watched out for bouncy buttons. Instructor sign off and written answer required.

e) (10pts). Finally, implement code that will turn on the Red, Green, or Blue led if the Morse code for 'r', 'g', or 'b' is entered, respectively. Keep the LED on for approximately 1 second and then turn it back off. Instructor sign off required, no written answer needed.

Do not forget to fill in the amount of time you spent on this assignment in Question 1.